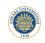

# File Input-Output - 1 Lecture 8

Dr. Görkem Saygılı

Department of Biomedical Engineering Ankara University

Introduction to MATLAB, 2017-2018 Spring

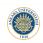

#### Outline:

In this lecture, we will learn:

- reading from files and writing to files,
- .mat, excel, text and binary files,
- creating and accessing folders,

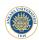

### Why We Need File Input & Output:

Until now, we have been using disp(), fprintf(), Input() functions for displaying output and receiving input from the user in MAT-LAB.

Although these functions are useful, they are not enough for permenant storage of our results after processing data.

Beyond permenant storage, file I/O is important while transferring data between different programs written in different programming languages.

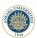

#### **Default Matlab Screen-Current Folder Window:**

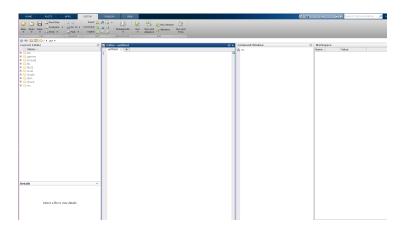

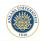

#### **Navigating Through Folders:**

Perhaps the easiest way to navigate through folders in MATLAB is clicking the folder names in the Current Folder Window.

However, we might need to navigate folders inside scripts and functions.

There are built-in functions in MATLAB to achieve this.

#### cd() Built-in Function:

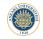

We can use cd function to navigate current directory to the destination folder:

```
Command Window
  >> help cd
         Change current working directory.
     cd directory-spec sets the current directory to the one specified.
     cd .. moves to the directory above the current one.
     cd, by itself, prints out the current directory.
     WD = cd returns the current directory as a string.
     Use the functional form of cd, such as cd('directory-spec'),
     when the directory specification is stored in a string.
     See also pwd.
     Reference page for cd
      Other functions named cd
 >> cd('matlab'):
 ss wd = cd
 wd =
     '/home/gorkem/matlab'
```

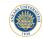

## pwd() Built-in Function:

```
>> help pwd
pwd Show (print) current working directory.
pwd displays the current working directory.

S = pwd returns the current directory in the string S.

See also cd.

Reference page for pwd

>> cur_fold = pwd

cur_fold =
    '/home/gorkem/matlab'

>> cur_fold2 = cd

cur_fold2 =
    '/home/gorkem/matlab'
```

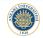

## Is() Built-in Function:

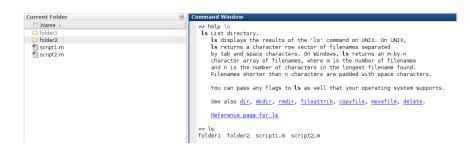

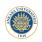

#### Other Built-in Functions:

mkdir: is used to create a new folder.

rmdir: is used to remove a folder.

movefile: is used to move a folder from one directory to another.

copyfile: is used to copy a folder from one directory to another.

delete: is used to delete a file.

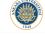

#### **MAT-files**:

One of the most common file type for MATLAB that is used to save/load a variable in the HDD.

save(): saves all variables in the workspaces as a struct named
as matlab.mat.

**save(filename):** saves all variables in workspace as a struct named as filename.

**save(filename, variables):** saves mentioned variable(s) as filename.